# Convite Intranet

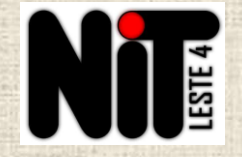

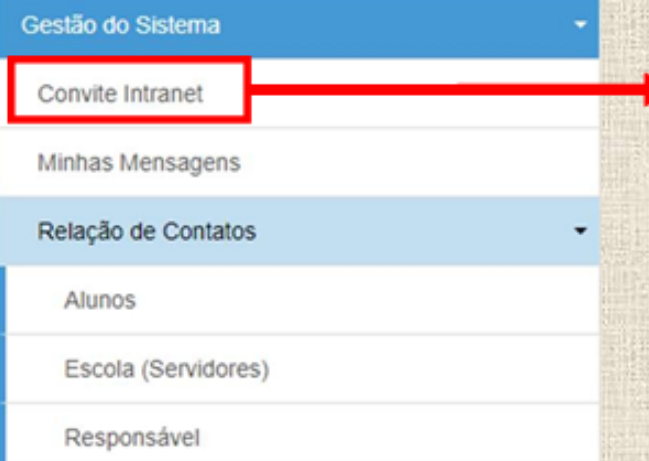

Quando o profissional abre contrato na Rede Estadual de Educação, o acesso à Intranet e ao Portal de Atendimento são disponibilizados. Mas se um 30 dias não forem acessados, será necessário enviar um "Convite Intranet" para reativação do vínculo.

## Microsoft

### Entrar

Estamos com problemas para fazer com que você entre.

AADSTS50020: User account 'ctrajano@professor.educacao.sp.gov.br' from identity provider 'https://sts.windows.net/50762edc-f950-4f48-b439-ec342282600c/' does not exist in tenant 'Secretaria da Educação do Estado de São Paulo' and cannot access the application 'd9ad04ba-b92f-4567-879e-21bbac65449b'(Microsoft CRM Portals) in that tenant. The account needs to be added as an external user in the tenant first. Sign out and sign in again with a different Azure Active Directory user account.

Geralmente, ao tentar abrir um chamado no Portal de Atendimento, aparecerá essa mensagem. Nesse caso, utilizamos o CONVITE INTRANET justamente para reativar o vínculo com o sistema.

#### Detalhes da solução de problemas

Se você entrar em contato com o administrador, envie estas informações para ele. Copiar informações para a área de transferência

Request Id: c02c128d-b5a6-4046-93c5-6f63e56fca00 Correlation Id: f5efbc26-fab1-4c5e-bae8-6983e7d030ce Timestamp: 2022-08-24T12:03:25Z

Message: AADSTS50020: User account 'ctrajano@professor.educacao.sp.gov.br' from identity provider 'https://sts.windows.net/50762edc-f950-4f48-b439-ec342282600c/' does not exist in tenant 'Secretaria da Educação do Estado de São Paulo' and cannot access the application 'd9ad04ba-b92f-4567-879e-21bbac65449b'(Microsoft CRM Portals) in that tenant. The account needs to be added as an external user in the tenant first. Sign out and sign in again with a different Azure Active Directory user account.

#### Sinalizar os erros de entrada para revisão: Desabilitar a sinalização

Se você planeja obter ajuda para este problema, habilite a sinalização e tente reproduzir o erro em 20 minutos. Os eventos sinalizados disponibilizam o diagnóstico e chamam a atenção do administrador.

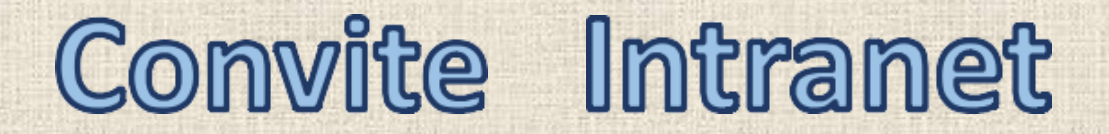

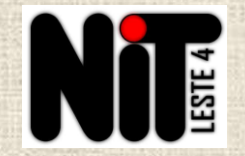

**PROATEC deverá enviar o convite, preenchendo o e-mail institucional ou o CPF do usuário que está sem acesso ao Portal:**

# **Enviar Convite Intranet**

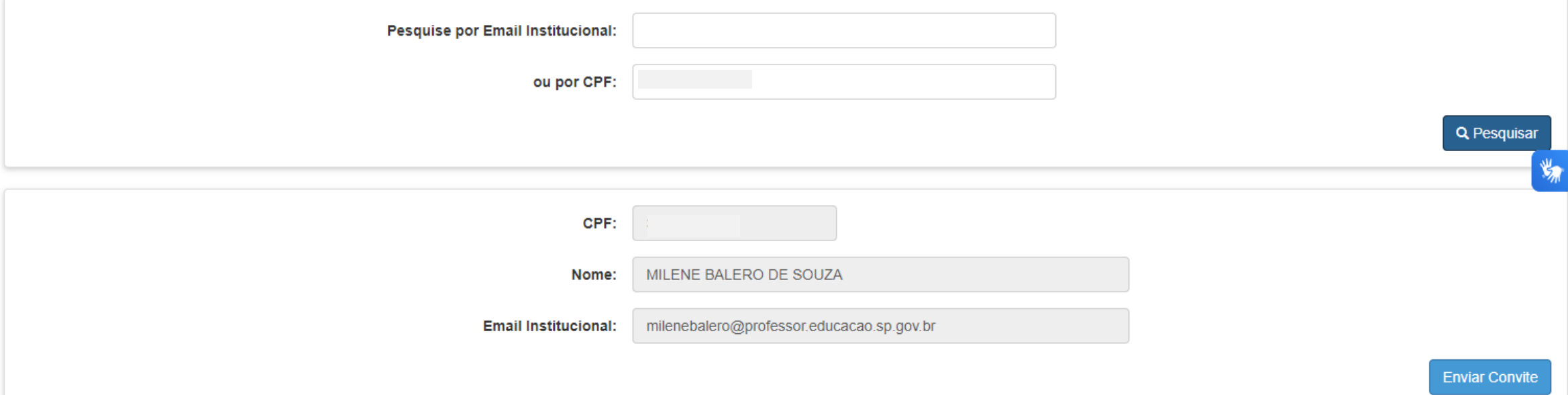

**Com o convite já enviado, informe ao usuário para aceitá-lo acessando seu e-mail institucional Microsoft. A partir disso, ele conseguirá ingressar no Portal de Atendimento normalmente.**